# **EKONOMIKOS NUOSTATŲ MODELIAVIMO KOMPIUTERIU GALIMYBĖS**

## **Algirdas Jakutis**

Vilniaus Gedimino technikos universitetas, Saulėtekio al. 11, LT*-*10223 Vilnius, Lietuva El. paštas *vvfsevk@vgtu.lt; jakuciai@gmail.com*

Straipsnis parodo kompiuterio panaudojimo ekonomikos nuostatų modeliavimui galimybes. Įvade pristatomi įvairūs kompiuterio panaudojimo būdai. Tiriamos ekonomikos kategorijų kombinacijos. Pristatomos žmogaus ir kompiuterio funkcijos modeliuojant nuostatas. Išvardyti tekstų redaktoriai, algoritmai ir programos, tinkamos modeliavimui.

**Reikšminiai žodžiai:** ekonomikos kategorijos, stadijos, kompiuteris.

**doi:** 10.3846/coactivity.2010.35

#### **Įvadas**

Ekonomikos kategorijų yra daug, o jų derinių skaičius sudaro didelę aibę. Todėl ekonomikos nuostatų modeliavimas yra daug darbo reikalaujantis procesas. Modeliavimą gali palengvinti kompiuteris. Straipsnio tikslas – analizuoti kompiuterio panaudojimo galimybes ekonomikos nuostatoms modeliuoti.

Žmogus numato pagrindinius darbo principus. Jis žino, kuri darbo dalis pareikalaus jo minimalaus įsikišimo į kompiuterio darbą, o kur reikės pačiam padirbėti. Kompiuteris skiriasi nuo žmogaus tuo, kad tai yra tik skaičiavimo, informacijos apdorojimo mašina, o žmogus – mąstanti būtybė. Ekonomikos nuostatas galima modeliuoti kompiuteriu. Jis gali rasti pagrindinius derinius (pagal duotą požymį), susisteminti derinių aibę, greitai rasti reikiamą informaciją, grupuoti nuostatas, registruoti jau išnagrinėtas, jas saugoti atmintyje. Tačiau modeliavimo programos sukūrimas yra ilgas procesas.

Žinoma, būtų idealu, jei galėtume pavesti kompiuteriui pačiam modeliuoti ekonomikos nuostatas. Tam yra būtinas programinis aprūpinimas. Šiuo metu labiausiai paplitę kompanijų *Microsoft* ir *Apple* gaminiai. Duomenims įvesti ir saugoti reikalingi teksto redaktoriai. 1981 m. kompanija *Microsoft* sukūrė savo pirmąją versiją MS-DOS. *Microsoft* nuolatos tobulina ir išleidžia vis naujesnes versijas: nuo MS-DOS iki *Windows 2000,* XP, ir naujausias kūrinys – *Vista*. Šiame pakete yra sudėtos tokios operacinės sistemos, kaip EXEL, *Microsoft Word* ir pan. 1983 m. išleista programa *Microsoft Word* – tai viena labiausiai naudojamų programinių įrangų pasaulyje, kuri nuolatos atnaujinama. Nuo šios kompanijos neatsilieka *Apple*, taip pat išleidžianti vis naujesnes versijas. *Apple* savo pirmąją versiją *Macintosh* išleido 1984 m.

Ekonomikos nuostatų modeliavimo algoritmai sudaromi konkrečiai situacijai modeliuoti. Toliau bus parodytas vienas iš tokių algoritmų.

Kompiuterio panaudojimas leidžia sutaupyti laiko taikant operacijas, kurių atlikimo tvarka iš anksto nustatyta (aritmetiniai veiksmai, statistikos skaičiavimas, duomenų rūšiavimas, veiksmų su jais atlikimas, informacijos ėmimas iš bibliotekų ir įkėlimas į jas, iš anksto nustatytų požymių išskyrimas, sulyginimas, pateikimas ir kiti veiksmai). Daugiausia laiko reikėtų skirti programinės įrangos kūrimui. Ją sukūrus, reikėtų suvesti bei koreguoti informaciją, taip pat, atsižvelgiant į rezultatus, pakoreguoti sukurtą programą, siekiant kuo tikslesnių rezultatų. Kompiuteriu būtų galima modeliuoti situacijas, kurti naujas nuostatas ir panaudoti jas tolimesnei veiklai, taip pat ir modeliavimui kaip tarpinį produktą, kuris leidžia sukurti galutinį produktą, bet pats nėra vartojamas. Labai svarbu tokio modeliavimo rezultatus patikrinti, nes atskiras ryšys tarp kategorijų gali būti neesminis, tačiau, išryškėjęs kaip modeliavimo rezultatas, gali užgožti esminį ryšį. Taip pat kategorijos gali viena kitai turėti įtakos (tiesioginis ryšys) arba tik viena kuri nors. Jos gali priklausyti nuo mums dar nežinomos kategorijos įtakos arba rastas ryšys gali būti atsitiktinis sutapimas. Žmogus gali tai patikrinti, tačiau, pasitelkus kompiuterį, darbas būtų kur kas efektyvesnis.

Padedant kompiuteriui būtų galima veikti keliomis kryptimis. Kompiuteris pateikia galimus kategorijų derinius ir vykdo atmestų nagrinėjimų ir jau išnagrinėtų derinių apskaitą. Taip pat pateikia galimų ryšių tarp kategorijų nuostatoje variantus. Kompiuteris gali saugoti pagrindinės informacijos (kategorijų), pagalbinių žodžių, modeliavimo metodų, nuostatų tipų duomenų bazes. Tam tiktų duomenų bazių valdymo programa *Microsoft Office Access*. O kompiuteriui galima patikėti ir išorines duomenų bazes, kaip literatūros sąrašą.

Nuostatų modeliavimą palengvinti galima standartinėmis priemonėmis. Visų pirma, tai būtų jau minėti tekstų redaktoriai ir skaičiuoklė *Excel*. Galima pasinaudoti elektroniniu paštu bei programine tinklų įranga. Naudojant šią programinę įrangą, būtų galima: įvesti tekstą ar jį iškviesti iš duomenų bazės, jį redaguoti, rūšiuoti, išsaugoti, išvesti į ekraną, į spausdintuvą, siųsti į išorines duomenų bazes, naudoti pagalbinę literatūrą ir informaciją. Kompiuteriui galima pavesti ieškoti informacijos apie kategorijas, taip pat jų apibrėžimų nurodytoje literatūroje. Jau dabar yra sukurtos programos-žodynai, kuriais galima pasinaudoti. Naujausia, tačiau dar turinti trūkumų programa yra *Google Translator.* Žinoma, norint dirbti tikrai efektyviai, reikėtų sukurti atitinkamą programą, kurioje būtų lengvai randamas ne tik reikiamos kategorijos apibrėžimas, bet ir jos sudarymo, kilmės "medis". Tokiai užduočiai realizuoti tiktų dirbtinio intelekto programa. Darbas vyktų klausimų, užduodamų vartotojui, ir kompiuterio ekrane išvedamų atsakymų būdu. Tokios dirbtinio intelekto programos pagrindas – duomenų bazės. Jose dedama informacija tiek apie kategorijas (jų apibrėžimai, struktūra), tiek galimos vartotojo užklausos, taip pat nurodomi ryšiai. Dirbtinio intelekto programa yra automatiškai besimokanti, taigi duomenų bazė nuolat kinta, tobulėja, papildoma naujais ar pakoreguotais įrašais.

## **Ekonomikos kategorijų derinių skaičius**

Ekonomikos kategorijų yra daug. Vienomis kategorijomis gali būti išreiškiamos kitos. Todėl kategorijas galima skirstyti į skirtingus lygius pagal jų abstrakcijos laipsnį, pagal tai, kuo jos yra aiškinamos: bendriniais žodžiais, iš jų sudarytomis kategorijomis ar labai konkrečiais kategorijų blokais. Nagrinėjant derinius, kuriuos gali sudaryti šios kategorijos, įvertinant tai, kad ryšiai tarp jų gali būti įvairūs, darytina išvada, kad tokių derinių gali būti be galo daug. Jei apsiribotume sąlygomis, kad:

- derinyje yra bent viena ekonomikos kategorija;
- duota kategorija derinyje nesikartoja; –
- kategorijų yra *n*; –

gautume, kad derinių skaičius *N* priklauso nuo *n* pagal formulę:

$$
N = 2 + 2... + 2 = 2n - 1, \text{ t. y., jet } n = 1,
$$

*N* = 1; jei *n* = 2, *N* = 3; *n* = 3, *N* = 7; jei *n* = 5, *N* = 31; jei *n* = 10, *N* = 1023; iei  $n = 100$ ,  $N = 1$  048 575.

Taigi *N* auga beveik pagal eksponentinį dėsnį.

Problematiška yra vien sudaryti šiuos derinius bei juos peržiūrėti, siekiant išskirti pagrindinius bei beprasmius derinius. Modeliuojant ekonomikos nuostatas, taip pat svarbu atsižvelgti į ryšių tarp kategorijų pobūdį (ekonomikos nuostatos tipą), svarbu pašalinti galimus prieštaravimus.

Siekiant iliustruoti ekonomikos nuostatų modeliavimo procesą bei rezultatus, buvo pasirinktos ekonomikos kategorijos ir sudaryti deriniai laikantis šių apribojimų:

- kiekvienoje nuostatoje yra bent viena ekonomikos kategorija;
- vienoje nuostatoje ta pati kategorija panaudojama tik vieną kartą;
- tarp dviejų kategorijų yra tik vienas vienpusis ryšys.

Visos nuostatos pagal į jas įeinančių kategorijų skaičių suskirstomos į keturias grupes: vienos, dviejų, trijų ir keturių kategorijų.

Analizuojant patį modeliavimo procesą, reikia pažymėti, kad nuostatos iš vienos ir dviejų kategorijų sudaromos išnagrinėjus šių kategorijų kitimą laike ir erdvėje bei visus jų tarpusavio ryšius (nors netiesioginiai ryšiai gali likti ir neišnagrinėti). Sudarant nuostatas iš trijų ir keturių kategorijų, yra nagrinėjami ne visi ryšiai, nors nebūtų sudėtinga išnagrinėti ir visus. Tokiu būdu nuostatose iš trijų kategorijų lieka neišnagrinėtas vienas ryšys, o nuostatose iš keturių kategorijų lieka neišnagrinėti trys ryšiai, galiojant sąlygai, kad tarp dviejų kategorijų egzistuoja tik vienas vienpusis ryšys. Tokių ryšių skaičius (*M*) priklauso nuo kategorijų skaičiaus (*m*) nuostatoje: *M* = *m*(*m* – 1)/2.

Jei atsisakytume tokio apribojimo ir išnagrinėtume visus latentinius (slaptus, nematomus) ryšius, tai netgi nuostatų iš dviejų kategorijų modeliavimas taptų problemiškas.

Modeliuojant ekonomikos nuostatas, labai svarbu atskleisti visus tiesioginius ryšius, o ypač ryšius tarp dviejų kategorijų (porinius ryšius), nes tie ryšiai yra patys paprasčiausi ir visapusišką tyrimą galima atlikti mažiausiomis sąnaudomis, o sudėtingesni ryšiai (trijų, keturių kategorijų ir t. t.) sudaromi porinių ryšių pagrindu (Бузук 1995; Jakutis 2001).

## **Žmogaus ir kompiuterio funkcijos modeliuojant ekonomikos nuostatas**

Kompiuteris padeda sutaupyti laiko taikant tokias operacijas, kurių atlikimo tvarka iš anksto nustatyta (aritmetiniai veiksmai, duomenų rūšiavimas ir t. t.).

Įvertinus kompiuterių galimybes, keliami tokie pagrindiniai uždaviniai, numatomos veiklos kryptys:

- kompiuteris pateikia galimus kategorijų derinius ir tvarko atmestų, nagrinėjamų ir jau išnagrinėtų derinių apskaitą;
- kompiuteris pateikia galimų ryšių tarp kategorijų nuostatoje variantus ir tvarko atmestų, nagrinėjamų ir priimtų variantų apskaitą;
- kompiuteris saugo pagrindinės informacijos, modeliavimo metodų, nuostatų tipų duomenų bazes;
- kompiuteris saugo informaciją apie išorines duomenų bazes;
- žmogus į kompiuterį įveda kategorijas, sudaro iš jų paprastas nuostatas (dviejų kategorijų). Kompiuteris modeliuoja sudėtingesnes nuostatas;
- žmogus turi atsirinkti racionalias nuosta-–tas, jei reikia inicijuoti rezultatų tvarkymą ir išvedimą.

Vienas iš būdų palengvinti nuostatų modeliavimą – duomenų bazės panaudojimas. Tam galima pasirinkti *Access* programos paketą, nes ji daugiau ar mažiau tinka mūsų tikslams įgyvendinti.

Pirmasis darbo etapas – sudaryti duomenų bazę ekonominėms kategorijoms. Reikia suprojektuoti lenteles, į kurias sudedamos kategorijos ir jų apibrėžimai. Jei reikia, vartotojo patogumui projektuojamos užklausos. Jos padeda išvengti klaidų. Taip pat įvedamos kategorijų savybės, kitimo laike ir erdvėje pobūdis (tam tikrais atvejais net ir matematinėmis formulėmis). Galimas nuolatinis duomenų bazės plėtimas ir modifikavimas. Galima ne tik papildyti kategorijų sąrašą, bet ir koreguoti esamų kategorijų parametrus, atsižvelgiant į darbo rezultatus.

Sudarius duomenų bazę, pradedamas antrasis darbo etapas: reikia apibrėžti operavimo kategorijomis ir nuostatų modeliavimo tvarką. Įvairiuose programiniuose paketuose tai atliekama skirtingai. Kai kur darbas su vartotojais taip organizuotas, kad belieka tik į reikiamas grafas įvesti nuostatų sudarymo taisykles, kitur tai atlikti sudėtingiau, nes reikia tas taisykles programuoti vidine paketo kalba. Vienas sudėtingiausių dalykų – žodžių galūnių suderinimas sudarinėjant nuostatas. Problema ta, kad visuose paketuose vartojama anglų kalba, kurioje galūnės nuo linksnio nepriklauso. Egzistuoja lietuviams skirtų šriftų su nosinėmis raidėmis ir ilgaisiais balsiais, bet reikia atskirai programuoti žodžių galūnių nustatymo taisykles.

Išreiškiant kategorijų savybes matematinėmis formulėmis ir taisyklėmis, modeliuojant nuostatas, kategorijomis operuojama kaip matematiniais kintamaisiais ir su jomis atliekami tokie pat aritmetiniai ir loginiai veiksmai. Tuomet pagal įrodytus matematikos formulių sąveikos dėsnius galima išvesti naujas nuostatas.

Kompiuteris yra tik skaičiavimo mašina, nesugebanti savarankiškai mąstyti, todėl vienos ir dviejų kategorijų nuostatas turi modeliuoti ekonominį ar matematinį išsilavinimą turintis specialistas ir įkelti šią informaciją į duomenų bazę. Programa, analizuodama turimas vienos ir dviejų kategorijų nuostatas, gali išreikšti jas per vieną kurį nors veiksnį, per kurį sudarytų trinarę kategoriją. Dabar programa turi atlikti sudėtingiausią operaciją – pateikti gautas matematines ir logines išraiškas tekstine, lengvai suprantama forma. Galutinis rezultatas – naujos nuostatos, kuriose suderintos visų žodžių galūnės. Tokiu principu veikianti programa galėtų būti naudojama turimos informacijos sisteminimui bei naujos sukūrimui bet kurioje ekonominę informaciją teikiančioje organizacijoje (Бузук 1995; Jakutis 2001).

## **Ekonomikos nuostatų modeliavimas kompiuteriu**

#### **Tekstų redaktoriai**

Palengvinti ekonomikos nuostatų modeliavimą, žinoma, padės kompiuteris. Pirmiausia tai būtų tekstų redaktoriai, nes pagrindinė informacija yra tekstinė. Labiausiai paplitęs redaktorius – *Microsoft Word*, skaičiuoklė – *Excel*. Be to, galima pasinaudoti elektroniniu paštu bei tinklalapių programine įranga. Minėtoms programoms būtų atliekamas:

- tekstų įvedimas ar iškvietimas iš duomenų bazės;
- tekstų redagavimas;
- tekstų rūšiavimas;
- tekstų išsaugojimas;
- tekstų išvedimas į ekraną, spausdinimas, siuntimas į išorines duomenų bazes;
- pagalbinės literatūros ir kitos informacijos –naudojimas.

Pagal gaunamas diagramas ir konkrečius skaičius ekspertas priima motyvuotą sprendimą su pagrįstomis išvadomis, o tai neįmanoma naudojant kitus tradicinius metodus. Atliekami tyrimai nepriklauso nuo garso įrašuose užfiksuoto teksto (Jakutis 2005; Mikalauskienė, Zalieckaitė 2008; Pečeliūnaitė 2001).

## **Kompiuterio panaudojimo galimybės**

Ne ekonomikos specialistui, norinčiam išsiaiškinti kategorijų kombinacijų prasmę, dažnai stinga žinių apie pačias kategorijas, sudarančias derinius. Jis ieško literatūroje šių, derinį sudarančių, kategorijų apibrėžimų. Apibrėžimuose kas kelintas žodis – vėl ekonomikos kategorija. Akivaizdu, kad norint išsamiai suprasti kategoriją, reikia vėlgi sužinoti jos paaiškinime vartojamų kategorijų prasmę. Atsakymo paieška literatūroje reikalauja daug laiko. Reikia sudaryti kompiuterio programą šiam informacijos paieškos darbui palengvinti ir pagreitinti. Visa informacija apie kategorijas primintų genealoginio medžio struktūrą. Pradinės kategorijos būtų bendrinės kalbos žodžiai. Iš jų sudaromos pirminės sąvokos, o iš šių – antrinės ir t. t., kol pasiekiamas ekonomikos kategorijų lygmuo. Tokios programos vartotojas, nežinodamas kategorijos apibrėžimo, ant jos kompiuterio ekrane nuvestų žymeklį, spragtelėtų pele ir gautų tos kategorijos apibrėžimą.

Meniu gali būti režimas, kurį įjungus, visos kategorijos, esančios ekrane tuo metu matomame tekste, būtų, tarkime, kitokios spalvos (t. y. tos kategorijos, kurių apibrėžimai ir informacija apie jas yra programoje, kompiuterio atmintyje). Žymeklį nuvedus ant tokios pažymėtos kategorijos ir spragtelėjus pele, į ekraną būtų išvedama informacija apie aptariamą kategoriją. Tokiu būdu būtų galima greitai išsiaiškinti kategorijų prasmę ir tikslią reikšmę.

Vartotojui turėtų būti sudaryta galimybė išsikviesti į ekraną "medį", kuriuo būtų įmanoma, kiek norima toliau, atsekti kategorijos kilmę (iki pat sąvokų "šaknų"). "Medyje" irgi būtų galima pasirinkti bet kurios kategorijos apibrėžimą bei kilmės ir išvestinių kategorijų "medžius".

Ši programa būtų naudingiausia kaip informacijos šaltinis studijuojantiems ekonomiką arba turintiems menkas šios srities žinias, bet susiduriantiems su būtinybe nagrinėti finansinę, bankininkystės ar panašią veiklą.

Nagrinėjant ryšius tarp ekonomikos kategorijų, šalia kitų nuostatų tipų gaunami ir dėsniai. Juos galima sujungti į bendrą sistemą. Turint grandininį ryšį tarp didesnio skaičiaus kategorijų, kaip vienos sistemos elementų visumą (tai turėtų apimti bent jau pagrindines ekonomikos kategorijas), ir suskirsčius jas į pagrindines ir išvestines, siekiant aiškiau ir vaizdžiau pateikti ryšį tarp kintamųjų, reikėtų naudotis grafinėmis priemonėmis, pvz., schema, kurioje santykiai tarp kategorijų nurodomi rodyklėmis.

Pagal aukščiau pateiktą pasiūlymą ryšius tarp kintamųjų galima išreikšti matematinėmis formulėmis. Tai įmanoma tik tuo atveju, kai tiriamas pakankamai didelis kategorijų skaičius. Tuomet kompiuteriu būtų galima:

- suvedus priklausomų kintamųjų reikšmes, prognozuoti ekonomikos ateitį;
- stebėti ryšius tarp kintančių ekonomikos reiškinių (Jakutis 2008; Masionytė 2003; Mikalauskienė, Zalieckaitė 2005).

#### **Teksto redagavimo būdai**

Redagavimas reikalauja tam tikrų įgūdžių. Tas pats rezultatas pasiekiamas keliais būdais. Žemiau aprašyti pagrindiniai teksto redagavimo būdai.

**Žymeklio valdymas**. Žymeklis teksto lange rodo vietą, kur įvedami simboliai. Jo padėtį ekrane galima keisti rodyklių klavišais arba klaviatūros trumpiniais "*Ctrl* + kitas klavišas".

Būsenos eilutės dešiniajame gale yra du skaičiai, atskirti dvitaškiu. Jie rodo žymeklio padėtį ekrane: pirmasis skaičius rodo eilutės numerį, antrasis – simbolio numerį eilutėje. Prieš šiuos skaičius gali būti raidės *N* ir *C*. Jos parodo, ar buvo paspausti klavišai *NumLock* (*N*) ir *CapsLock* (*C*). Paspaudus šiuos klavišus, atsiranda arba dingsta raidės *N* ir *C*, kurios nurodo klaviatūros būseną. Įjungus *NumLock*, skaičių klaviatūra galima įvedinėti skaitmenis, o įjungus *CapsLock,* didžiosios raidės įvedamos be klavišo *Shift*.

**Teksto įterpimas.** Tekstą galima įterpti į bet kurią vietą. Tam reikia nuvesti pelės žymeklį į reikiamą vietą ir spausdinti tekstą. Tekstas į dešinę nuo žymeklio stumiamas į dešinę, o renkamas tekstas įterpiamas prieš senesnį tekstą.

**Rašymas surinkto teksto vietoje.** Galima spausdinti seno teksto vietoje, jį pakeičiant nauju. Tam reikia paspausti klavišą *Insert*. Žymeklis iš mirksinčio brūkšnelio pavirsta mirksinčiu stačiakampiu. Tai rodo, kad įvedamas tekstas pakeis anksčiau surinktą. Vėl paspaudus klavišą *Insert,* grįžtama į įterpimo režimą.

**Teksto pašalinimas iš eilutės.** Klavišo *Delete* paspaudimu pašalinamas simbolis, esantis dešiniau žymeklio, o *Backspace* – kairiau žymeklio.

**Eilučių skaidymas ir sujungimas.** Kai eilutę norima padalinti į dvi, reikia nuvesti žymeklį ties simboliu, kuriuo turi prasidėti antra eilutė, ir paspausti klavišą *Enter*. Eilutė bus padalinta į dvi. Kai reikia dvi eilutes sujungti į vieną, žymeklis nuvedamas į antros eilutės pradžią ir paspaudžiamas klavišas *Backspace*. Dvi eilutes galima sujungti į vieną ir kitu būdu: nuvesti žymeklį į pirmos eilutės pabaigą ir paspausti klavišą *Delete*. Pašalinus pirmos eilutės pabaigą, dvi eilutės bus sujungtos į vieną.

**Eilučių įterpimas ir pašalinimas.** Kai reikia įterpti tuščią eilutę, žymeklis nuvedamas į eilutės, prieš kurią turi būti tuščia eilutė, pradžią ir paspaudžiamas *Enter*. Jei reikia įterpti visą eilutę, naudojama klavišų kombinacija *Ctrl* + *Y*.

**Įtrauka.** Paspaudus *Enter*, žymeklis pereina į kitą eilutę ir sustoja po ankstesnės eilutės teksto pradžia. Renkamas tekstas eilutėje nuo pirmos pozicijos. Klavišu *Enter* perėjus į kitą eilutę, žymeklis atsidurs jos pradžioje. Paspaudus kelis kartus tarpo klavišą *Space*, renkamas tekstas šioje eilutėje. Paspaudus *Enter*, žymeklis kitoje eilutėje atsidurs po šios eilutės teksto pradžia. Tai labai patogu, kai reikia rinkti pastraipas, atitrauktas nuo lapo krašto.

**Tabuliavimo klavišas.** Paprastai klavišas *Tab* tekste įterpia aštuonis tarpus. Norint pastumti eilutę, reikia, kad žymeklis būtų pirmojoje eilutės pozicijoje, ir tada spaudžiama *Tab*. Jei reikia panaikinti tarpus eilutės pradžioje, būtina nuvesti žymeklį į kurią nors eilutės vietą ir paspausti klavišų kombinaciją *Shift + Tab*. Jei tekste yra įtraukų, eilutė bus stumdoma pagal jas, o ne pagal standartines pozicijas.

**Pažymėtasis tekstas.** Teksto redaktoriumi galima kopijuoti, įterpti ir pašalinti teksto fragmentus. Norint pažymėti tekstą, reikia nuvesti žymeklį į fragmento pradžią, nuspaudus klavišą *Shift,* eiti žymeklio valdymo klavišais tol, kol bus pažymėtas visas fragmentas. Pažymėtasis tekstas išskiriamas kita spalva. Jis gali būti kopijuojamas, įterpiamas arba pašalinamas. Tai daroma iš karto pažymėjus, nes žymėjimas dingsta pereinant prie dar nepažymėto teksto.

**Redaktoriaus komandos**. Pagrindinės komandos yra *File, Edit, Search, Option, Help*. Jos turi savo išskleidžiamuosius meniu.

Komanda *File*. Skirta tvarkyti failams diske. Jos išskleidžiamasis meniu sudarytas iš galimybių *New, Open, Save, Save as, Print, Exit.* 

Komanda *New* (naujas) skirta naujam failui sukurti. Komanda *Open* (atidaryti) įkelia esamą failą iš disko. Ji naudojama katalogams ir diskams peržiūrėti. Komandos dialogo lange reikia nurodyti failo pavadinimą arba pasirinkti failą iš pateikto sąrašo. Failus galima pasirinkti iš bet kurio katalogo arba disko.

Komanda *Save* (išsaugoti) skirta failams išsaugoti. Komanda įrašo redaguotą failą į diską senu pavadinimu (dialogo nebūna). Jei redaguotas tekstas neturėjo pavadinimo, vyksta toks pat dialogas, kaip komandoje *Save as*. Reikia nurodyti failo pavadinimą ir katalogą, kuriame bus failas.

Komanda *Save as* (išsaugoti kaip...) skirta failams išsaugoti suteikiant jiems pavadinimus. Redaguotas failas į diską įrašomas nurodytu pavadinimu. Paprastai komanda naudojama pirmą kartą įrašant failą. Dialogo metu reikia nurodyti failo pavadinimą, taip pat galima nurodyti, kokiame diske ir kataloge failas bus.

Komanda *Print* (spausdinti) naudojama redaguojamiems tekstams spausdinti. Galima spausdinti teksto dalį arba visą tekstą.

Komanda *Exit* (išėjimas) užbaigiamas darbas su redaktoriumi. Jei bus bandoma baigti darbą neišsaugojus redaguoto failo, bus pasiūlyta jį išsaugoti.

Komanda *Edit* (redaguoti) skirta darbui su teksto blokais. Išskleidžiamajame meniu yra keturios komandos, kurias galima įvykdyti tiek pasirenkant meniu pele, tiek klavišų kombinacijomis.

Komanda *Cut* (iškirpti) pašalina pažymėtą tekstą ir laikinai saugo jį atmintyje. Šį tekstą galima įterpti į kitą failo vietą. Komandą galima vykdyti klavišų kombinacija *Shift + Del.* 

Komanda *Copy* (kopijuoti) laikinai saugo pažymėtą tekstą atmintyje. Tekstas faile lieka nepakitęs ir pažymėtas. Komandą galima vykdyti klavišų kombinacija *Ctrl + Ins.*

Komanda *Paste* (įterpti) ties žymekliu įterpia nukopijuotą arba iškirptą tekstą. Jei faile buvo pažymėtas tekstas, jis pakeičiamas nukopijuotu tekstu. Komandą galima vykdyti klavišų kombinacija *Shift + Ins.*

Komanda *Clear* (išvalyti) pašalina pažymėtą tekstą iš failo. Įsimintas tekstas nekeičiamas. Komandą galima įvykdyti ir paspaudžiant klavišą *Del.*

Komanda *Search* ieškomas tekstas ir pakeičiamas kitu tekstu. Išskleidžiamojo meniu komandos atidaro dialogo langus. Eilutėje *Find What* nurodoma, kokio teksto ieškoti. Pakeitimo komandoje *Change to* nurodoma, kuo rastą tekstą pakeisti.

Komanda *Find* (rasti) skirta nurodytam teksto fragmentui surasti. Komanda *Repeat Last Find* (pakartoti paskutinę paiešką) naudojama paieškos pakartojimui. Ji neturi dialogo lango ir gali būti įvykdyta paspaudus klavišą *F3*.

Komanda *Options* (parametrai) nustatomi redaktoriaus darbo režimai.

Komanda *Help Path* (pagalbos kelias) galima nurodyti, kur saugomas pagalbinės informacijos failas *Edit Help* (Janickienė 2005; Leonavičienė 2004; Pečeliūnaitė 2001; Starkus 2005).

## **Ekonomikos nuostatų modeliavimo algoritmai ir programos**

Prieš sudarant kompiuterinę programą, tikslinga parengti algoritmą, kuris vėliau padės ją sudaryti.

Kompiuteriu galima modeliuoti ne tik nekintančias, dėsningas nuostatas, bet ir tas, kurios laikui bėgant ar susiklosčius tam tikroms aplinkybėms kinta. Panagrinėkime konkretų pavyzdį – kategoriją "gamyba". Pagal apibrėžimą tai – prekių ir paslaugų kūrimo procesas. Analizuodami šio reiškinio kitimą, bėgant laikui, gausime nuostatą: "gamyba laikui bėgant kinta". Tai savybė, gauta analizės metodu. Tačiau atskirais laikotarpiais ir apibrėžtoje teritorijoje gamyba gali augti arba mažėti. Sudarome algoritmą:

Algoritmas dvinarei nuostatai:

"Gamyba – prekių ir paslaugų kūrimo procesas".

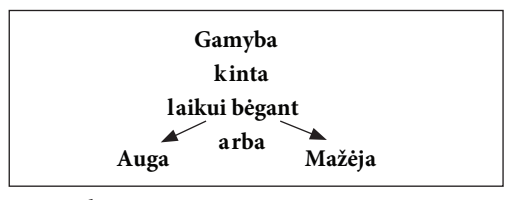

**1 pav.** *Algoritmas 1*

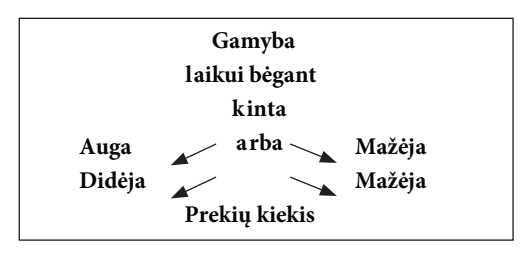

**2 pav.** *Algoritmas 2*

"Prekė – produktas, pagamintas rinkai, pardavimui".

"Prekių kiekis priklauso nuo gamybos apimties". Tai dėsnis, gautas analizės metodu.

Pagal šiuos algoritmus (1, 2 pav.) galima sudaryti kompiuterines programas, kurios modeliuotų ekonomikos nuostatas. Modeliavimui naudojamos kategorijos, įrašytos į kompiuterio atmintį. Konkrečiu nagrinėjamu atveju modeliuojant nuostatas buvo pritaikytas analizės metodas, tačiau gali būti panaudoti ir tokie metodai kaip sintezė, "šakų ir ribų" ir kiti. Panaudojus kompiuterį, ekonomikos nuostatų modeliavimo procesas taptų žymiai efektyvesnis, nes pagreitėtų informacijos apdorojimas.

Vienas iš galimų nuostatų modeliavimo algoritmų galėtų būti nuostatų duomenų pavertimas matematinėmis formulėmis. Tuomet pagal įrodytus matematikos dėsnius galima išvesti naujų nuostatų.

Pavyzdžiui, turime tris kategorijas:

"Technologija – gamybos proceso būdų ir priemonių bei žinių apie juos visuma".

"Efektyvumas – sąnaudų ir rezultatų santykis".

"Laiko norma – laikas, per kurį atitinkamomis organizacinėmis ir techninėmis sąlygomis tam tikros kvalifikacijos darbininkas (ar jų grupė) turi pagaminti produkcijos vienetą arba atlikti gamybinę operaciją".

Kompiuteris nesugeba savarankiškai mąstyti, todėl vienos ir dviejų kategorijų nuostatas turi sudaryti ekonomikos ir matematikos specialistai. Šią informaciją tikslinga įkelti į sugebančios ją apdoroti programos duomenų bazę.

Mūsų atveju vienanarės nuostatos galėtų būti tokios:

"Technologija laikui bėgant tobulėja". Nustatykime santykines technologijos kitimo ribas tarp 0 ir 1, t. y. žymėkime: technologija [0,1].

"Efektyvumas laikui bėgant auga". Analogiškai technologijai – efektyvumas [0,1].

"Laiko norma laikui bėgant mažėja". Laiko norma [0,1].

Sudaromi poriniai kategorijų ryšiai:

"Technologija ir laiko norma: technologijos tobulėjimas mažina laiko normą".

Laiko norma = 1 – technologija.

"Technologija ir efektyvumas: technologijos tobulėjimas didina efektyvumą".

Efektyvumas = PK\*technologija, kur PK – proporcingumo konstanta.

"Efektyvumas ir laiko norma: mažėjant laiko normai, auga efektyvumas".

Efektyvumas = 1 – laiko norma.

Sudėję trijų lygybių kairiąsias ir dešiniąsias puses, gausime perėjimą, iš kurio išeina: "technologijos tobulėjimas mažina laiko normą ir didina efektyvumą".

Toliau aprašyta programinė įranga tiktų organizacijai, naudojančiai ekonomikos kategorijas, modeliuojančiai nuostatas, priimančiai vienokius ar kitokius ekonominius sprendimus. Pvz., tai galėtų būti mokslo, mokymo įstaiga, institucija, kontroliuojanti ūkinę veiklą ir pan.

Vienas pagrindinių uždavinių būtų informacijos surinkimas ir saugojimas. Tam labiausiai tiktų kliento–serverio architektūra paremtos duomenų bazės valdymo sistemos. Tokiu atveju visa informacija būtų saugoma viename galingame kompiuteryje-serveryje ir būtų pasiekiama neribotam vartotojų (klientų) skaičiui. Informacija galėtų pasinaudoti ne tik tame pačiame pastate, bet ir kiekvienoje pasaulio vietoje esantys vartotojai (per internetą). Tokioje duomenų bazėje būtų saugomi šie duomenys:

- ekonomikos kategorijos; –
- ryšys, nusakantis, kaip tos kategorijos susijusios su kitomis kategorijomis, t. y. būtų realizuota pakopinė kategorijų sistema;
- ekonomikos nuostatos;
- informacija apie išorines duomenų bazes;

– kita reikalinga informacija.

Kitas svarbus komponentas – programinė įranga. Visa tai turint, galima spręsti svarbiausią ekonomikos klausimą, stebėti bei numatyti galimus pakilimus ir nuosmukius (Jakutis 2001; Masionytė 2003).

### **Išvados**

- 1. Išnagrinėta, nuo ko priklauso ekonomikos kategorijų derinių skaičius.
- Atskleistos žmogaus ir kompiuterio funkci-2. jos modeliuojant ekonomikos nuostatas.
- 3. Išnagrinėtos tokios kompiuterio galimybės kaip tekstų redaktoriai, teksto redagavimo būdai.
- 4. Sudarytas ekonomikos nuostatų modeliavimo algoritmas ir prielaidos programoms sudaryti.

#### **Pasiūlymas**

Sukurti programinę įrangą, kuri modeliuotų ekonomikos nuostatas pagal nustatytą temą ar tam tikrą kategorijų sąrašą.

#### **Literatūra**

Jakutis, A. 2008. *Ekonomikos sąvokų teorija* [online]. Available from Internet: <eLibrary.lt> (Mokslinė elektroninė biblioteka).

Jakutis, A. 2001. *Ekonomikos nuostatų modeliavimas.* Kaunas: Smaltija. 224 p.

Janickienė, D. 2005. *Informatika*. Kaunas: Vytauto Didžiojo universitetas.

Leonavičienė, B. 2004. *Įvadas į Microsoft Windows XP*. Vilnius: Piketas.

Masionytė, G. 2003. *Skaičiuoklė MS Exel: funkcijos ir jų naudojimas:* metodiniai patarimai ir praktinės užduotys. Kauno rajonas: Lietuvos žemės ūkio universiteto Leidybos centras.

Mikalauskienė, A.; Zalieckaitė, L. 2005. *Informacijos ir komunikacijos technologijos.* Vilnius.

Pečeliūnaitė, A. 2001. *Tekstų apdorojimo metodai kompiuteryje.* Vilnius: VU leidykla.

Starkus, B. 2005. *Microsoft Word 2003.* Kaunas: Smaltija.

Бузук, Г. Л. 1995. *Логика и компьютер*. Москва: Финансы и статистика.

# **POSSIBILITIES OF ECONOMIC REGULATIONS MODELLING USING COMPUTERS**

### **Algirdas Jakutis**

This article presents possibilities of using computers for economic regulations modelling. The introduction gives a computer history and shows possibilities to use computers in many different ways. Research on the combination of economic regulations is carried out. Human and computer functions using economic regulations are presented. Research shows modelling possibilities of economic regulations with computer, text editors, text editing options. The article also presents economic regulations modelling algorithms and programs.

**Keywords:** category of economics, stage, computer.

*Įteikta 2010-02-18; priimta 2010-03-24*